### *New DHSS PEO Website Design Coming!*

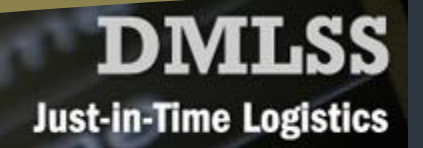

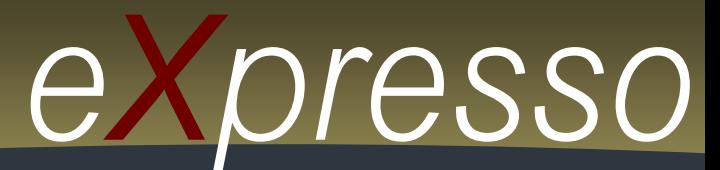

**TOL Blue Button: Patient Access to Lab Results P.2**

- **MHS Learn Upgrades Now Available P.3**
	- **M2 Data Refresh and ICD-10 Updates P.3**
		- **DMHRSi Updates P.4**
- **TOL Tip: Family Members Access to Acct P.5**
- **TOL Tip: Cancel Appointments Using Acct P.6**
	- **MHS 2013 Calendar – November P.6**
		- **MHS News – DHA P.7**
		- **DHSS PEO Trivia P.7**
		- **User Training Opportunities P.8**

November 2013

# **DMLSS Implements PKI-Enabled Asset Tracking Interface**

*The Joint Medical Logistics Functional Development Center (JMLFDC) has successfully implemented its first interface between the Defense Medical Logistics Standard Support (DMLSS) system and the Asset Tracking System (ATS) at Keesler Air Force Base, Biloxi, Miss.* 

An ATS tracks equipment in real-time as it moves around a Medical Treatment Facility (MTF). This interface allows the ATS to notify DMLSS of equipment movement in near real-time, allowing DMLSS maintenance personnel to locate equipment for maintenance. It also allows equipment management personnel to locate equipment during inventory.

This interface allows a user of either the ATS or DMLSS to build an association between the ATS's actual Radiofrequency Identification (RFID) value and the DMLSS Equipment Control Number (ECN). This RFID to ECN association is the key link between the two systems. The interface uses a DMLSS-defined specification, ensuring that multiple ATS vendors can leverage the same interface, with no need for DMLSS to modify the interface for each type of ATS. The standard specification employs a bi-directional data exchange between DMLSS and the ATS, authenticated by Department of Defense-issued x.509 PKI certificates using a secure channel.

The DMLSS interface is complete and available at all DMLSS MTFs. There are a number of different asset tracking vendors' systems deployed at various DMLSS sites. ATS vendors will need to make the necessary modifications to their applications to properly adhere to the specification and communicate with DMLSS. Once an ATS vendor has completed their interface modifications, they should be able to deploy at all of their installed MTFs.

With this successful implementation, DMLSS has paved the way for all of the ATS vendors to provide DMLSS maintenance personnel with the benefits of near real-time equipment location.

#### www.health.mil/dhss

### **TOL Blue Button Provides Patient Access to Lab Results**

*The Department of Defense (DoD) Blue Button, available on TRICARE Online (TOL), provides patients who are regularly treated at a military hospital or clinic online access to laboratory test results. The DoD Blue Button receives laboratory test result data, as certified in the Electronic Health Record (EHR), via the DoD Adaptor.* 

Certified laboratory test results are defined as results that are certified to be true and reliable results ready for utilization in patient care. Chemistry, hematology, microbiology and anatomic pathology results are available via the DoD Blue Button for patient access within a specified number of days after the results have been collected and received in the laboratory. The following are general guidelines for when patients can expect to see laboratory test results displayed in DoD Blue Button:

- 1. **Chemistry and Hematology Results** will display within 7 days from the collection date. Examples of this type of laboratory test include: lipid panel, chemistry panel and complete blood count.
- 2. **Microbiology Results** will display within 7 days from the collection date. These results may display as soon as 4 days from the collection date, however that may not always be the case as some tests require longer periods to result. Examples of this type of laboratory test include: throat culture, urine culture and wound culture.

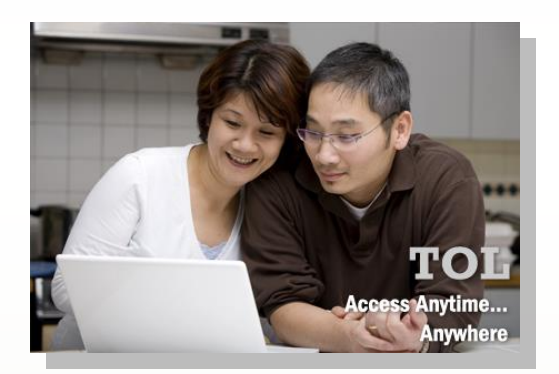

3. **Anatomic Pathology Results** will display within 18 days from the collection date. Examples of this type of laboratory test include: Pap smear, tissue examination and bone marrow.

Sensitive and abnormal laboratory test results will be flagged as such and will be filtered and not be returned to TOL. For example, human immunodeficiency virus laboratory test results, because of the sensitive nature of the test, will be flagged as sensitive and will not be available via the DoD Blue Button for patient access. Patients who have a sensitive or abnormal laboratory test results should be contacted by their provider directly to discuss treatment options.

For additional information on TOL visit www.health.mil/dhss and click "TOL". For help, contact Defense Health Agency Global Service Center via email, [servicecenter@dha.mil](mailto:servicecenter@dha.mil) or by phone, (800) 600-9332.

# **MHS Learn Upgrades Now Available**

*This new version of MHS Learn improves the learner's interactive experience, while maintaining all functionality. New features include:* 

- Improved Integrated Learning tab. For better tracking, learners can view the due date for certification in the improved Integrated Learning tab. They can also view the due date and certification status for their certification offerings in the Integrated Learning Details pages.
- Improved navigation and searching. "Announcements" and "Browse Catalog" can be viewed from the following tabs: Self-Paced, Learning Paths, Certifications, Scheduled and Integrated Learning.
- Improved system performance. Course performance is now updated continuously, enabling the course status to be saved if the network goes down.

The tabs start on the left side of the page in a bolder font for easier access.

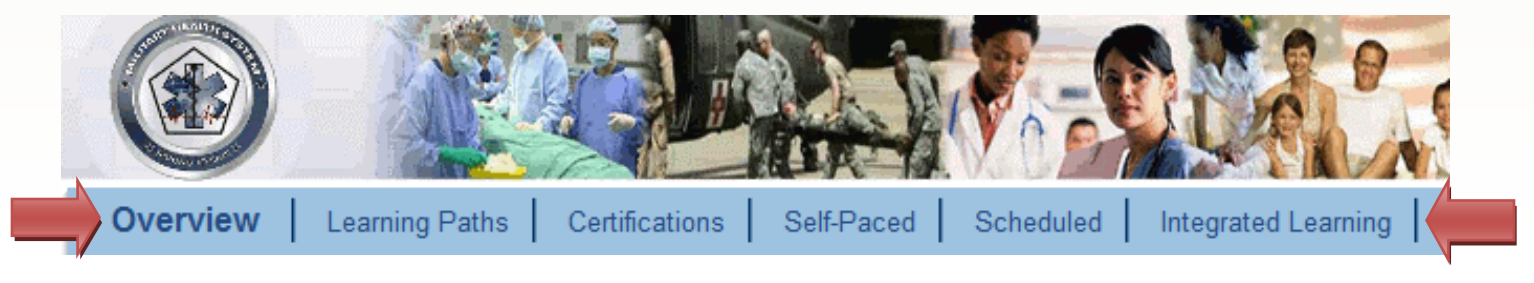

For help and/or questions contact the Defense Health Agency Global Service Center via email, [servicecenter@dha.mil](mailto:servicecenter@dha.mil) or by phone, (800) 600-9332.

## **M2 Data Refresh and ICD-10 Updates**

*Last month, the MHS Management Analysis and Reporting Tool (M2) team deployed version 5.03.00.0. This version updated numerous data elements and enables M2 to accommodate International Classification of Disease Version 10 Clinical Modification (ICD-10-CM) data.* 

M2 is a powerful ad-hoc query tool used to manage and oversee Defense Health Agency (DHA) operations worldwide. It provides summary and detailed clinical, population, personnel and financial data for the DHA.

The new M2 data universe will automatically download to those customers who access via the DESKI and WEBI-Rich Client interface. This download may take up to 20 minutes. WEBI-Java customers will not require a download and will have immediate access to the M2 universe.

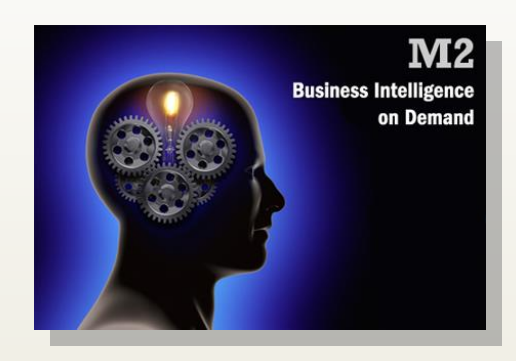

For M2 assistance, contact the Defense Health Agency Global Service Center via email, [servicecenter@dha.mil](mailto:servicecenter@dha.mil) or by phone, (800) 600-9332.

## **DMHRSi 3.02.16.0 Includes Several Updates**

*The Defense Medical Human Resources System-internet (DMHRSi) team made several updates to its application in October. These updates are expected to improve the functionality of the system. The updates include:* 

**Informatica Process.** The process for loading Defense Civilian Personnel Data System (DCPDS) data to existing employee records was changed to ensure current records will be updated even if one or more of the required fields – Hire Date, Date of Birth, Gender, Grade and Date of Grade – are missing.

This change will not affect new hire employee records, which will continue to require all required fields in order to create the new hire employee record. The process for loading Army Occupation Code data has changed to ensure the history of any changes to the seven elements (occupation, occupation type, additional qualification 1 type, additional qualification 1 value, additional qualification 2 type, additional qualification 2 value, medical proficiency) is captured. Now when the data load process detects a change in any one of these elements, a new record will be created using the effective date for the change and the old record will be end-dated one day prior to the effective date for the new record.

**Data Loading Code.** These changes implemented with this "fix now" allow the automated process of terminating employee records to complete the termination process. When the DCPDS, Navy Enlisted System or any personnel source system data is loaded, the "Actual" termination date populates providing the "Length of Service" periods on the form allowing personnel terminations. In the past, the automated process would not complete and kept employee records active after they had actually terminated. A secondary part of this fix corrected errors in the Interface Activity reports used by the DMHRSi Application Support team to monitor the Informatica Process.

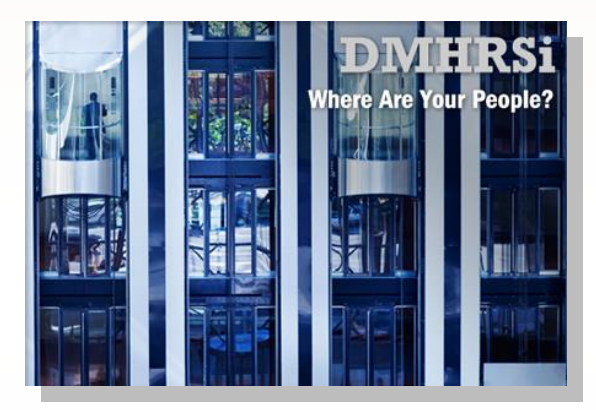

**DMHRSi In-Processing Manager/DMHRSi Labor Cost Accounting (LCA).** A new "End Employment" link was added to the In-Processing and DMHRSi LCA Exceptions Manager roles. This link will allow the two roles access to the termination form to enter a final process date on an employee's record so that employee can be rehired. Thus, human resources and LCA will have co-ownership of this capability to expedite rehire processing.

*\*For more detailed information, refer to the In-Processing: Rehire an Ex-Employee using the DMHRSi In-Processing Manager tutor process located on the Desk Manual Index under the DMHRSi In-Processing Manager or DMHRSi LCA Exceptions in DMHRSi online help in the application.*

**Discoverer**. The Department of Defense (DoD) Employee Missing Payroll Data report no longer displays employees who have departed from the facility. The report will show only those active employees within their organization or Defense Medical Information System ID. In addition, employees only show up once on the report instead of multiple times.

DMHRSi reports current and future human resources needs for the Defense Health Agency. It has 22 data interfaces and is deployed to over 800 military medical sites around the world. DMHRSi is the only Integrated human resource system within the DoD.

# **TOL Tip: Grant Family Members Access to TOL Account**

*TRICARE Online (TOL) allows authorized patients receiving care at a military hospital or clinic the ability to grant eligible family member(s) permission to access their TOL account.* 

Family members who have access to a TOL account can manage appointments and prescription (Rx) Refills for themselves, their spouses and/or their dependent children. TOL contains Personal Health Information (PHI) and Personal Identifiable Information (PII) for patients and their family members. Family member access is restricted to enforce the security of PHI and PII and to ensure only those family members that the patient wishes to access his/her account has the ability to access the account. If a patient does not give their family members access, the family member will not be able to access their account and/or act on their behalf to schedule appointments or Rx refills.

Patients should follow the steps below to grant family members access to their TOL account:

- 1. Go to https://www.tricareonline.com and click "Log In"
- 2. Click "Manage" on the Login page
- 3. Authenticate into TOL using a CAC, Premium DS Logon or DFAS myPay account
- 4. Under "Relationships" header, click "Manage Relationships"
- 5. Under "People Who Can Act on My Behalf", select "Add Permission"
- 6. Select the appropriate person's name and click "Next"
- 7. Choose the Permission type from the dropdown list. Enter the dates during the time the permission will apply in the "Begin Date" and "End Date" text boxes. Click "Save"

Please note, TOL family member accessibility options are based on family relationships established in the Defense Enrollment Eligibility Reporting System (DEERS). If all eligible family members do not appear as an option, DEERS should be contacted directly by visiting the local uniformed services personnel office or contacting the Defense Manpower Data Center Support Office (DSO) at 1-800-538-9552. Find the nearest uniformed services personnel office on the Web at: [http://www.dmdc.osd.mil/rsl/.](http://www.dmdc.osd.mil/rsl/)

Access the TOL Family Member Access Brochure at: http://health.mil/Libraries/OCIO\_Documents/TOL\_FamilyAccess\_FINAL.pdf

For additional information on TOL, visit www.health.mil/dhss and click "TOL". For help, contact Defense Health Agency Global Service Center via email, [servicecenter@dha.mil](mailto:servicecenter@dha.mil) or by phone, (800) 600-9332.

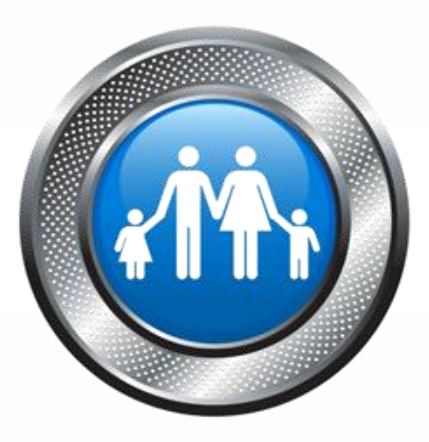

# **TOL Tip: Cancel Appointments Using TOL Account**

*TRICARE Online (TOL) allows authorized patients receiving care at a military hospital or clinic the ability to schedule appointments, view appointments, set appointment reminders and cancel appointments booked using TOL or through other means, e.g. facility booking or call center.* 

The appointment cancellation feature is convenient and easy-to-use for patients and helps to reduce no-show rates at military hospitals and clinics. Customers should follow the steps below to cancel an appointment at a military hospital or clinic:

- 1. Go to [https://www.tricareonline.com](https://www.tricareonline.com/) and click "Log In"
- 2. Authenticate into TOL using a CAC, Premium DS Logon or DFAS myPay account
- 3. Locate the future appointment he/she would like to cancel in the Appointment Center, and click the hyperlink titled, "Click here to cancel appointment"
- 4. Select a "Reason for Cancellation"
- 5. Click "Cancel this Appointment" to complete

It's that easy! Now the appointment the customer cancelled is back in the appointment pool and available for another patient to book.

For additional information on TOL visit www.health.mil/dhss and click "TOL". For help, contact the Defense Health Agency Global Service Center via email, [servicecenter@dha.mil](mailto:servicecenter@dha.mil) or by phone, (800) 600-9332.

### **Military Health System 2013 Calendar** *November, Military Medical Technology*

*Everyday technology improves the way Americans live. Military medical technological innovations have included the development of advanced prosthetics, screen readers to help the visually impaired and mobile electronic health records.* 

The Military Health System remains at the forefront of researching, developing and adapting medical devices and technologies to support service members and their families, ensuring the highest quality care at all times.

For more information on Military Medical Technology, go to: [http://www.health.mil/News\\_And\\_Multimedia/Special\\_Features/militarymedicaltechnology.aspx.](http://www.health.mil/News_And_Multimedia/Special_Features/militarymedicaltechnology.aspx)

## **Military Health System News New Defense Health Agency to Streamline Functions**

**October 1, 2013 was the "official" opening of the Defense Health Agency (DHA), a major streamlining of military medicine that has been in the works for three decades and signed into law earlier this year.**

"This day has been a long time in coming, and represents a major milestone in the history of the department and in military medicine," Dr. Jonathan Woodson, assistant secretary of Defense for Health Affairs, wrote in a message to staff.

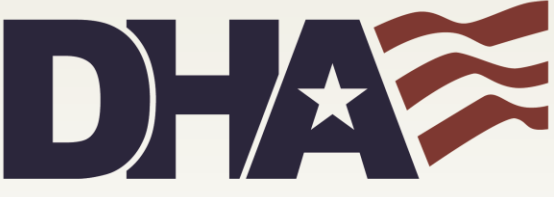

Defense Health Agency

The agency is charged with creating common business and clinical practices for the services and integrating functions that each has done separately, such as purchasing medical supplies and equipment. Read more about the DHA at: [http://www.health.mil/News\\_And\\_Multimedia/News/detail/13-10-](http://www.health.mil/News_And_Multimedia/News/detail/13-10-04/New_Defense_Health_Agency_Will_Streamline_Functions.aspx) 04/New Defense Health Agency Will Streamline\_Functions.aspx.

# **DHSS PEO Trivia**

- 1. The new DMLSS ATS interface provides MTF personnel with \_\_\_\_\_\_\_\_\_\_\_\_\_\_\_\_\_\_\_\_\_
	- a) Full compliance to new ICD-10 coding standards
	- b) Near real-time tracking of medical equipment
	- c) Detailed tracking reports of inpatient insurance claims
- 2. The Department of Defense Blue Button, available on TRICARE Online (TOL), provides patients who are regularly treated at a military hospital or clinic online access to laboratory test results within days after the results have been collected and received in the laboratory.
	- a) True
	- b) False

*Answers on page 8*

*The DHSS PEO honors our service members who answered the call to defend this nation.*

*Happy Veteran's Day!*

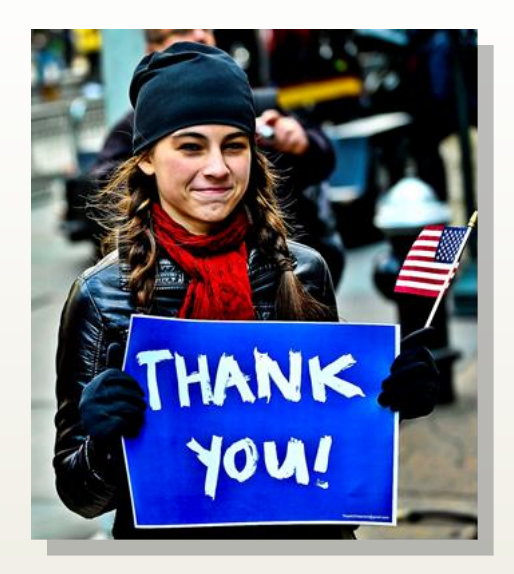

*Photo Credit: Dept. of Defense*

# **User Training Opportunities**

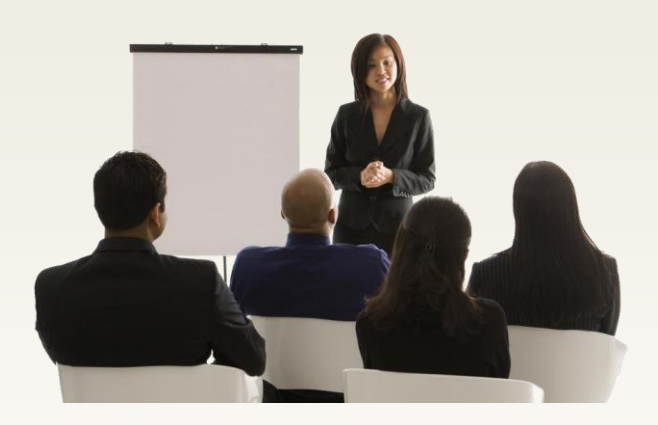

### **Defense Occupational and Environmental Health Readiness System - Industrial Hygiene (DOEHRS-IH)**

DOEHRS-IH Monthly Refresher Training will not be held this month. Training will resume December 2013.

#### **Coding Compliance Editor (CCE)**

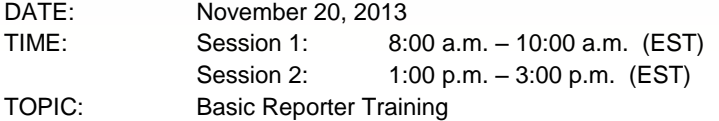

Please send your name, associated MTF, role at the MTF, email, phone number, the session you wish to attend and whether or not you are seeking AAPC/CEUs (Yes/No) to [CCEtraining@tma.osd.mil](mailto:CCEtraining@tma.osd.mil) by November 15, 2013.

#### **MHS Management Analysis and Reporting Tool**

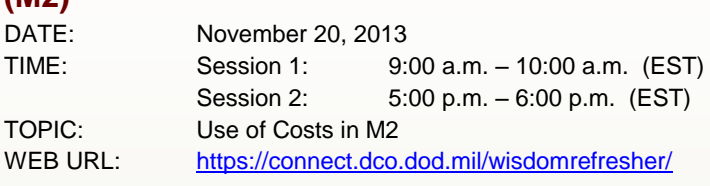

## *Have a wonderful and safe Thanksgiving from the DHSS PEO!*

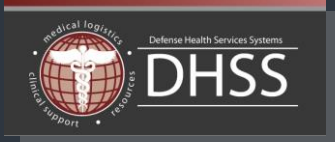

## **The DHSS PEO eXpresso** *November 2013*

**Program Executive Officer Dr. Dan Magee**

**Deputy Program Executive Officer Mr. Christopher Harrington**

**The DHSS PEO develops and maintains more than 20 products and services for the Department of Defense's Military Health System. For more information on the DHSS PEO, please visit: [www.health.mil/dhss.](http://www.health.mil/dhss)**

**The** *eXpresso* **is a monthly publication for users of DHSS PEO products and services. All information provided in this issue has been written and approved for limited release. The contents of this issue may not be reprinted, reproduced or retransmitted in whole, or in part, without the express written consent of the DHSS PEO.**

**The** *eXpresso* **is distributed electronically to DHSS PEO product users. To submit a product story idea, please email the DHSS PEO at: [dhss2@tma.osd.mil.](mailto:dhss2@tma.osd.mil)**

**To subscribe to DHSS PEO product news, please visit:**

**[https://public.govdelivery.com/accounts/U](https://public.govdelivery.com/accounts/USMHSDHSS/subscriber/new) [SMHSDHSS/subscriber/new.](https://public.govdelivery.com/accounts/USMHSDHSS/subscriber/new)**

**Answers to Trivia Questions:**

- **1. B**
- **2. A**

**(M2)**